## careconnect

## **Referral to Scrambler Therapy for Pain**

The Referral to Scrambler Therapy for Pain order is available in CareConnect.

## **How to Order the Referral to Scrambler Therapy for Pain**

1. From within the order search of a patient encounter, search for and select the **Referral to Scrambler Therapy for Pain** order.

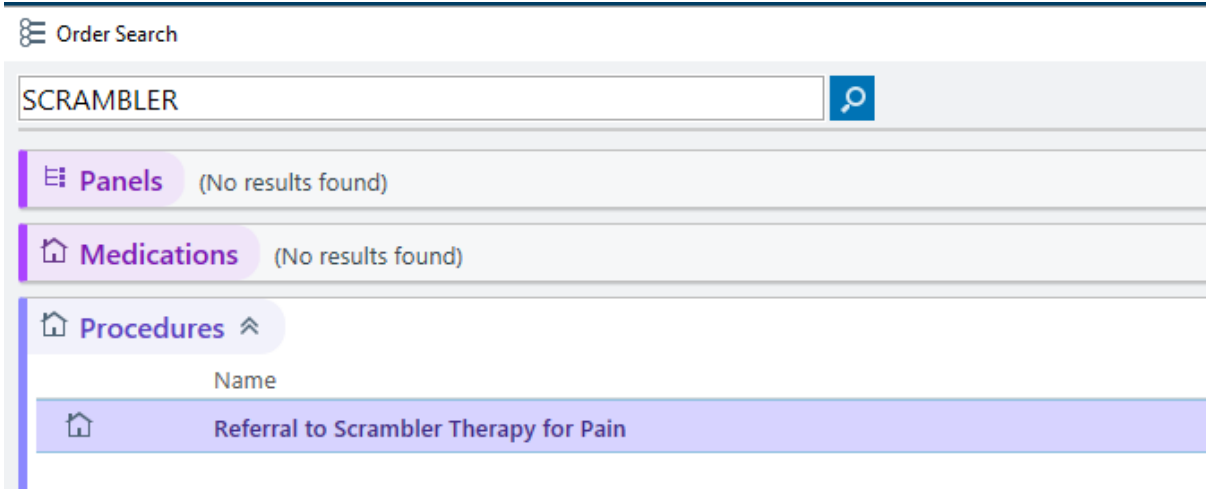

- 2. Click on the order to open the details window.
	- a. Select **Reason** and **Reason for Scrambler Therapy Referral**
	- b. Click **Accept**.

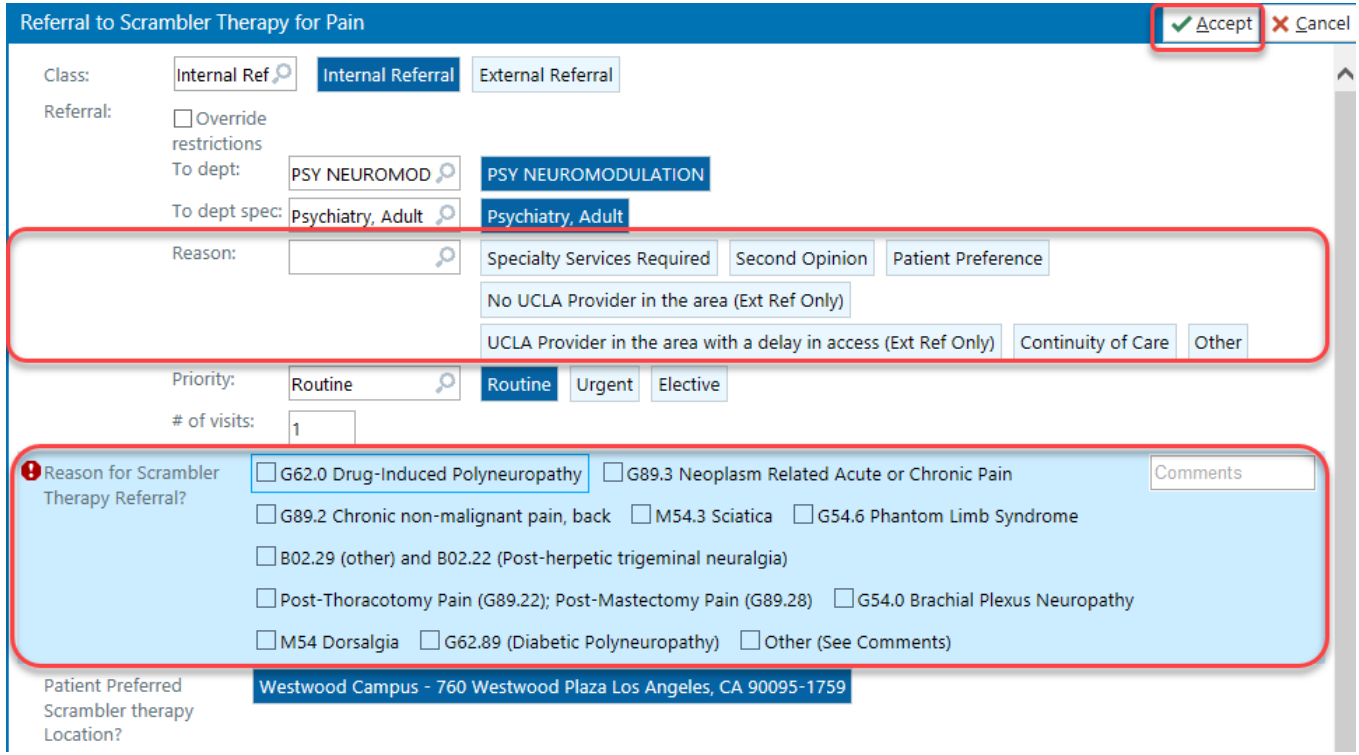

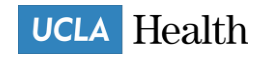

3. Associate Dx and **Sign Order**.

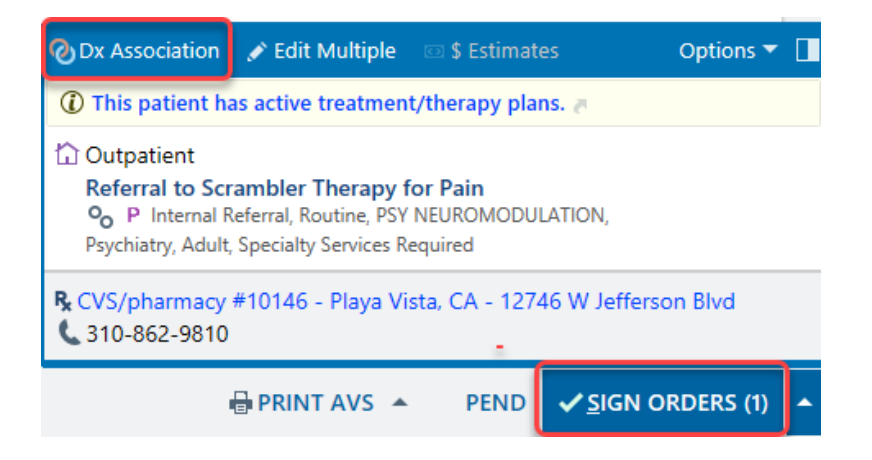

4. The order will then be sent to the appropriate referral workqueue for the Psychiatry Neuromodulation clinic.

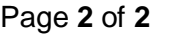

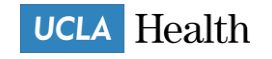